# Installeer Touloze VM voor CUCM Ī

# Inhoud

Inleiding Voorwaarden Vereisten Gebruikte componenten **Configureren** Voor de uitgever VM-implementatie Verifiëren Problemen oplossen CLI-opdrachten die in deze functie zijn geïntroduceerd Voordelen

# Inleiding

In dit document wordt de installatieoptie Touchless Virtual Machine (VM) beschreven die in Cisco Unified Communications Manager (CUCM) 10.5.2 en hogere releases wordt geïntroduceerd.

# Voorwaarden

## Vereisten

Er zijn geen specifieke vereisten van toepassing op dit document.

## Gebruikte componenten

De informatie in dit document is gebaseerd op de volgende software- en hardware-versies:

- Booable Image for CUCM/Cisco Unity Connection (CUC)/Instant Messaging & Presence (IM&P) voor versie 10.5.2 en hoger
- Open Virtualization Archief (OVA) voor UC 10.5.2.
- Virtuele diskette-afbeelding gemaakt met de uitvoer van het MAP-gereedschap (AFG).

De procedure voor het maken van een virtueel diskettebeeld met het AFG-gereedschap is gedocumenteerd in de volgende <u>link</u>.Deze website bevat instructies voor meerdere clientplatforms zoals Windows, Mac OS X en Linux.

De informatie in dit document is gebaseerd op de apparaten in een specifieke laboratoriumomgeving. Alle apparaten die in dit document worden beschreven, hadden een opgeschoonde (standaard)configuratie. Als uw netwerk live is, moet u de potentiële impact van elke opdracht begrijpen.

# Configureren

Gebruik het AFG-gereedschap om een diskette-beeldbestand te maken. Dit diskette-beeld bevat bestand platformConfig.xml en bestandConfig.xml bestand voor CUCM-uitgever en alleen bestandConfig.xml voor alle andere knooppunten, zoals CUCM-abonnees, IMP-uitgever en IMPabonnement.

De installatie begint met het opstarten van de VM-knooppunten met een diskette-afbeelding en een booteerbare ISO-stand. Met behulp van de procedure Touchless VM Install is geen handmatige interventie vereist tijdens de installatie van een standalone knooppunt of tijdens clusterinstallatie.

Met deze functie kan de gehele clusterinstallatie tegelijkertijd worden gestart. Subscriber zal moeten wachten tot de uitgever online komt voor het geval dat de installatie van uitgevers nog gaande is. Na voltooiing van de installatie van de uitgever worden de wachtende abonnees aan de servertabel toegevoegd. Nadat de abonnees aan de uitgever zijn toegevoegd, kunnen de abonnees hun installatie voortzetten.

Een collectieve coördinatie van clusterbeheer (clm) en upstart-service maakt deze uitwisseling van informatie tussen uitgeverij en abonnee mogelijk. Deze vereenvoudigde clusterinstallatie kan worden gerealiseerd door vooraf gedefinieerde clusterconfiguratie die met behulp van AFGmiddelen is gegenereerd. In dit geval heeft uitgever de volledige informatie over zijn abonneeknooppunten uit het bestand clusterConfig.xml. De uitgever gebruikt deze informatie om deze knooppunten aan zijn verwerkings-/toepassingstabel toe te voegen nadat de uitgever met succes is geïnstalleerd.

Let er voordat u verdergaat op dat er een nieuw element is toegevoegd. Het is Dynamic Cluster Configuration.

- 1. Nieuwe Subscriber-knooppunten worden automatisch aan de servertabel van uitgeverij toegevoegd wanneer ze online komen en proberen een authenticatie aan de uitgever te krijgen. Om dit te laten gebeuren moet dynamisch-cluster-configuratie eerst ingeschakeld zijn.
- 2. U kunt deze functie instellen via AFG-gereedschap of via opdrachtregel-interface (CLI).
- Met dit kader hoeft u de gegevens van Subscriber niet handmatig toe te voegen aan de 3. serverpagina van de uitgever.

Als deel van deze functie, moet u bestand kunnen maken, bestand op platformConfig.xml en bestand op clusterConfig.xml uit het AFG-gereedschap. U moet ook de waarde van de timer voor de dynamische configuratie van cluster kunnen specificeren en een bestand van voorgebouwde cluster Config.xml beschikbaar stellen. Als dynamisch-cluster-configuratie wordt gebruikt, moet u details van timeout waarde voor dynamisch-cluster-configuratie kunnen toevoegen.

U kunt de timer Dynamische voor Cluster Configuration vinden in het bestand plattegronden.xml van de uitgever:

```
<PostInstallAutoRegister>
  <ParamNameText>
    Number of Seconds to Enable Auto Register Post-Install on Pub
  </ParamNameText>
  <ParamDefaultValue>0</ParamDefaultValue>
```
Zodra het bestand is gemaakt, wordt er een upstart-gebeurtenis verzonden die aangeeft dat het bestand is gemaakt. Bij het ontvangen van de gebeurtenis, vormt de upstart dienst die naar de upstart gebeurtenis luistert clustermanager met deze timer.

Als de timer bijvoorbeeld is ingesteld op 10 uur, worden de knooppunten van de CUCMvoedingskabel toegevoegd aan het procesknooppunt voor de CUCM-uitgever totdat de tijd is verstreken vanaf het moment dat de uitgever online is. Subscriber-knooppunten kunnen op een latere datum worden toegevoegd met de ingestelde netwerkcluster abonnee dynamische-clusterconfiguratie <aantal uren> opdracht:

waar

<aantal uren> - is een waarde tussen 1 en 24

standaard - stelt de waarde voor dynamische clusterconfiguratie in op 24 uur

Indien ingeschakeld, geeft de opdracht voor het aanroepen van het netwerk de volgende uitvoer:

#### **admin:show network cluster**

10.106.61.120 CUCMPUB Publisher callmanager DBPub authenticated 10.106.61.121 CUCMSUB Subscriber callmanager DBSub authenticated using TCP since Fri Nov 28 17:59:21 2014 10.106.61.122 CUCMSUB1 Subscriber callmanager DBSub authenticated using TCP since Fri Nov 28 18:06:41 2014 Server Table (processnode) Entries ---------------------------------- CUCMPUB 10.106.61.121 10.106.61.122 Dynamic Cluster Configuration is enabled for 23 Hours 59 Minutes.

Opmerking: Bij het gebruik van clusteralle.xml-bestand samen met het bestand plattegronden.xml, is er sprake van een autoregister van knooppunten voor de CUCM Pub en is de timer die hierboven is besproken irrelevant. De timer is alleen nuttig wanneer u platform.xml-bestand gebruikt van de server Uitgever, net zoals de CUCM Pub zich niet bewust is van alle andere knooppunten in de cluster in dit geval.

In dit scenario zult u met beide methoden 3 knooppunten (CUCMPUB en 2 abonnees CUCMSUB en CUCMSUB1) bouwen.

Van de 2 Abonnees van CUCM, installeer CUCMSUB via clusterconfiguratie.xml bestand, en het CUCMSUB1 gebruik makend van het auto-registratie proces.

Er worden 3 bestanden gemaakt:

- 1. Bestand Platformeer.xml voor het primaire knooppunt CUCMPUB
- 2. Bestand Platformeer.xml voor het secundaire knooppunt CUCMSUB
- Het bestand Clusterfig.xml heeft de details voor het gehele cluster. Overeenkomstig met platform enig.xml, bevat het de lijst van hostnamen, ip adres, domein, rol en 3.

### gebruiksinformatie voor alle apparaten in het cluster.

In dit scenario, aangezien u CUCMSUB1 gebruikt om via Auto-registration te installeren, genereert u een ander AFG-bestand dat gelijk is aan het bovenstaande bestand, en heeft het bestand platform.xml voor de uitgever samen met het nieuwe platform.xml voor CUCMSUB1.

Zoals in deze afbeelding wordt weergegeven.

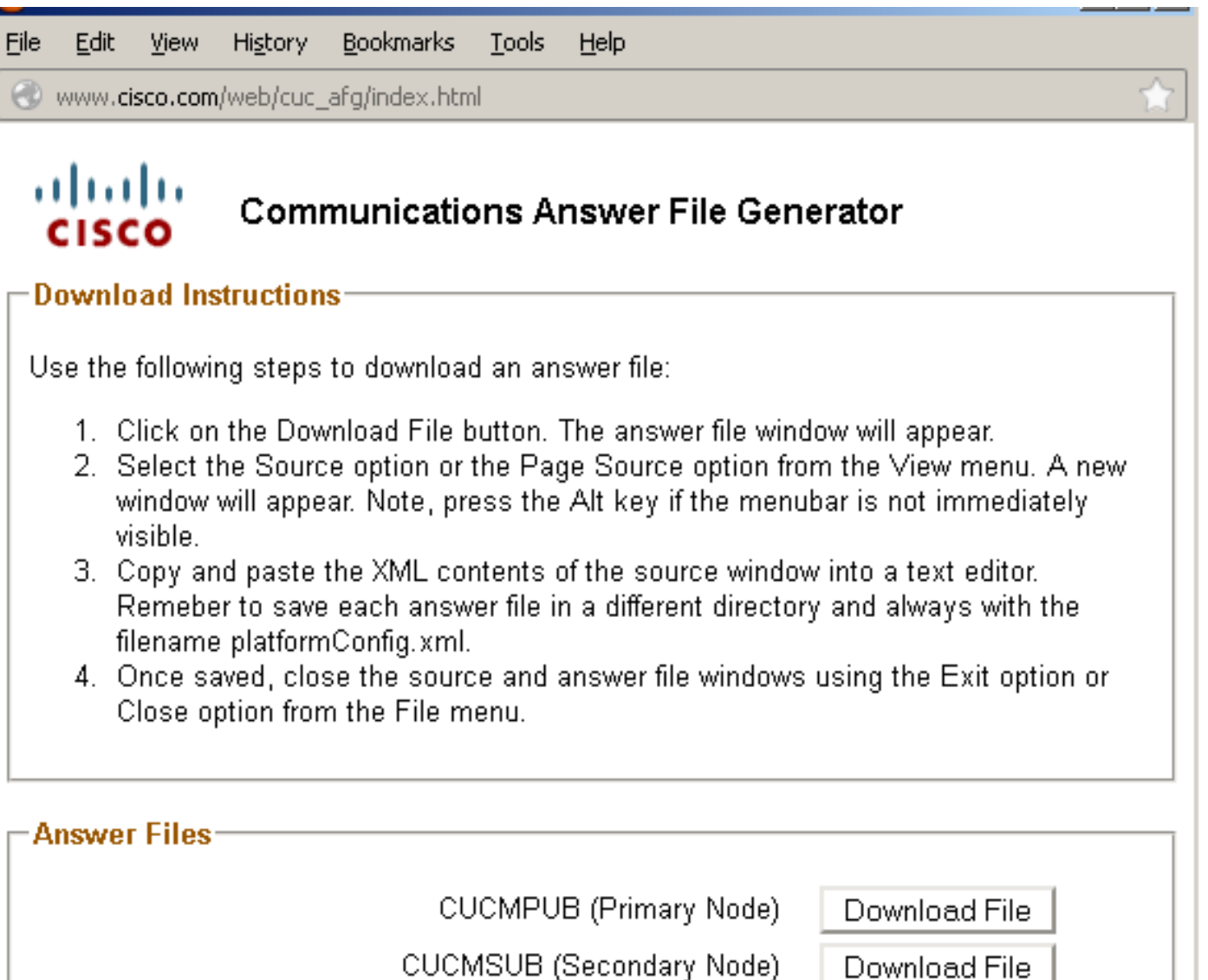

Cluster Config File

Download File

Close Window

Zodra we het bestand clusterfig. xml uit de uitgever hebben, en het bestand platform. xml. xml uit alle servers, is het tijd om een diskette afbeelding van het zelfde bestand te maken.

## Voor de uitgever

Als u de optie Dynamic cluster Configuration wilt gebruiken, dient u een diskette-afbeelding te maken door zowel het bestand Cluster.xml en het bestand platformfig.xml van de uitgever te combineren. Het combineren van beide bestanden is alleen vereist voor de uitgever en niet voor een andere server. Voor Abonnees kunt u alleen de overeenkomende bestanden

## VM-implementatie

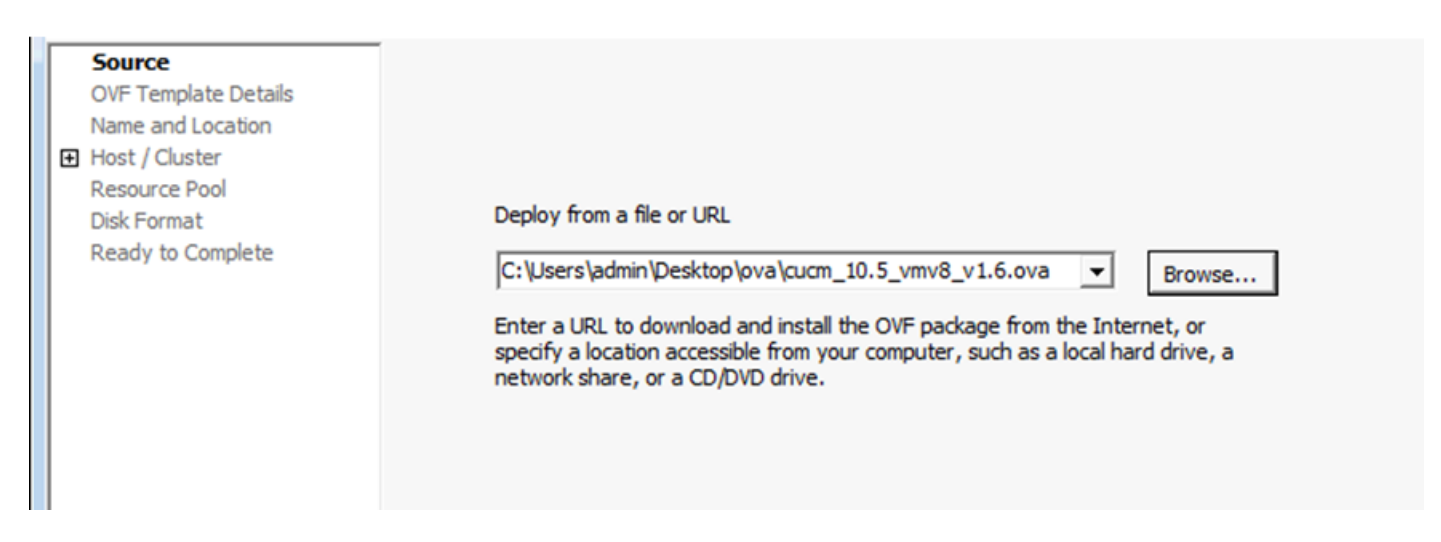

Nadat u de diskette-afbeelding hebt gemaakt, is het tijd om de CD (met de .iso-bootable afbeelding) te monteren, evenals het diskettestation (met de .flp-afbeelding die u eerder hebt gemaakt).

Deze afbeelding toont hoe de CD te monteren:

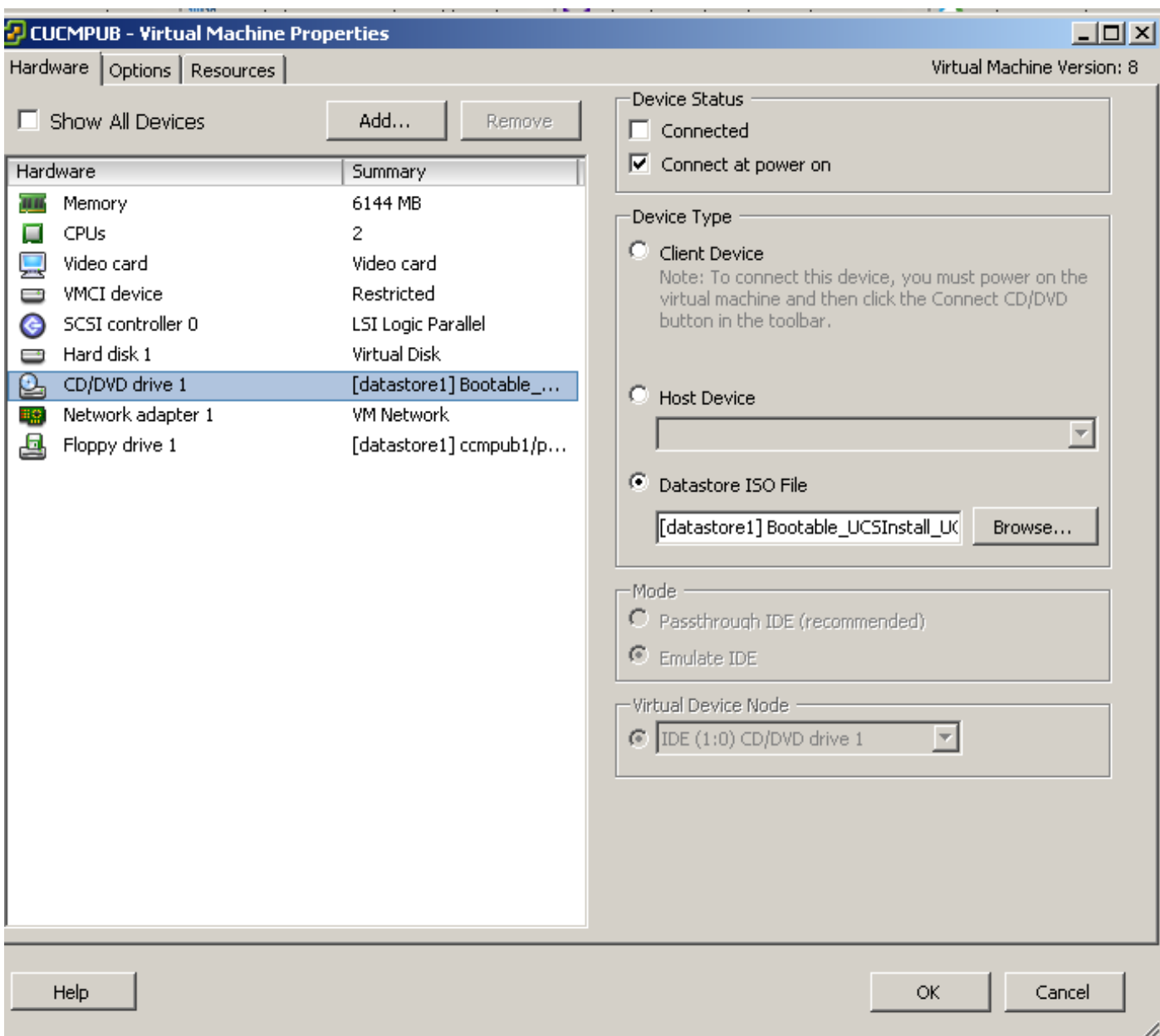

Deze afbeelding toont hoe een diskettestation kan worden geïnstalleerd:

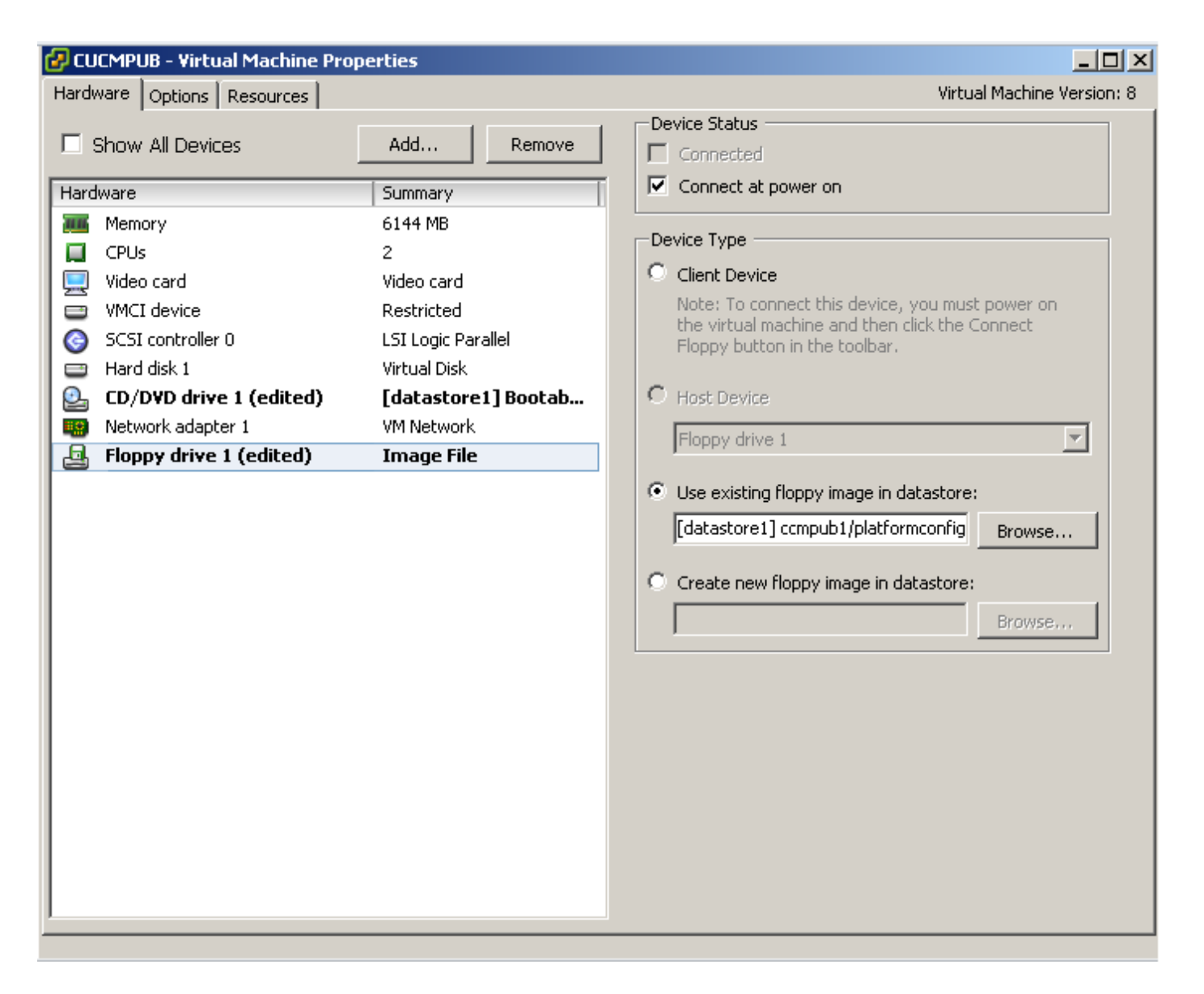

U moet ervoor zorgen dat de VM-machine is ingesteld om vanaf CD-ROM te starten. Als dit niet het geval is, kunt u de instelling van het besturingssysteem wijzigen om hetzelfde te laten. Zet de VM's aan. Vanaf deze fase is er geen handmatige interventie vereist en moeten alle servers worden geïnstalleerd. In dit scenario, zoals u de dynamische automatische configuratie hebt uitgeschakeld, moet u de timer handmatig configureren, die later wordt weergegeven.

Nadat de VM's zijn ingeschakeld, begint het proces voor de start van de computer, waarbij u wordt gevraagd de media te testen of door te gaan.

Deze afbeelding toont het testvenster voor de media:

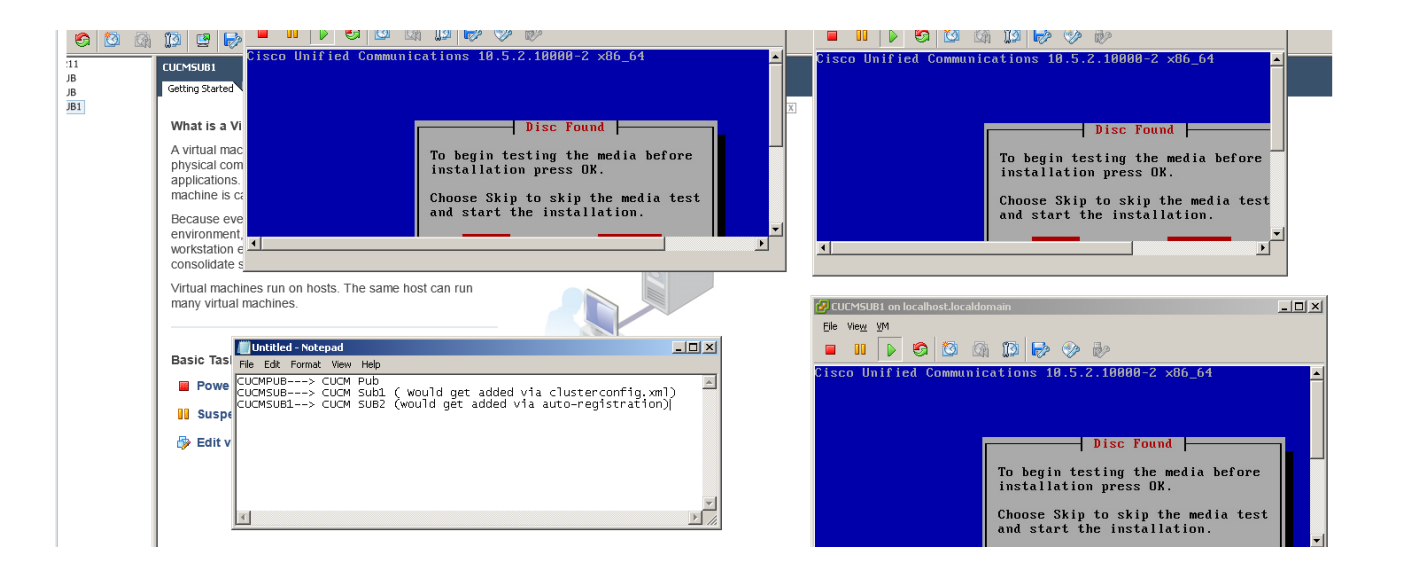

CUCM-servers zoekt het bestand clusterbestand.xml en het bestand plattegronden.xml in deze fase vóór de start.

## Verifiëren

Gebruik dit gedeelte om te bevestigen dat de configuratie correct werkt.

Vanaf de installeer logbestanden van CUCMPUB, kunt u zien of het in staat was om de bestanden te vinden of niet. In ons voorbeeld:

### plattegronden.xml bestand

11/28/2014 08:05:28 anaconda|Looking for platformConfig.xml...|<LVL::Info> 11/28/2014 08:05:28 anaconda|Find a platformConfig.xml file|<LVL::Info> 11/28/2014 08:05:28 anaconda|Check on /dev/fd0|<LVL::Debug> 11/28/2014 08:05:28 anaconda|Looking for platformConfig.xml on device /dev/fd0|<LVL::Info> 11/28/2014 08:05:28 anaconda

**|Found platformConfig.xml on device /dev/fd0|<LVL::Info>** clusterconfig.xml indienen

```
11/28/2014 08:05:28 anaconda|Copying /mnt/floppy/platformConfig.xml to
/tmp/platformConfig.xml|<LVL::Debug>
11/28/2014 08:05:28 anaconda|Looking for clusterConfig.xml...|<LVL::Info>
11/28/2014 08:05:28 anaconda|Find a clusterConfig.xml file|<LVL::Info>
11/28/2014 08:05:28 anaconda|Check on /dev/fd0|<LVL::Debug>
11/28/2014 08:05:28 anaconda|Looking for clusterConfig.xml on device /dev/fd0|<LVL::Info>
11/28/2014 08:05:28 anaconda|
```

```
Found clusterConfig.xml on device /dev/fd0|<LVL::Info>
```
11/28/2014 08:05:28 anaconda|Copying /mnt/floppy/clusterConfig.xml to /tmp/clusterConfig.xml|<LVL::Debug>

U ziet het soortgelijke bericht in de logbestanden voor de overige 2 abonnees.

Wanneer de voorloperfase is beëindigd, beginnen 2 van de servers met de Post-Boot Phase.

Deze afbeelding toont de Post-Boot Phase:

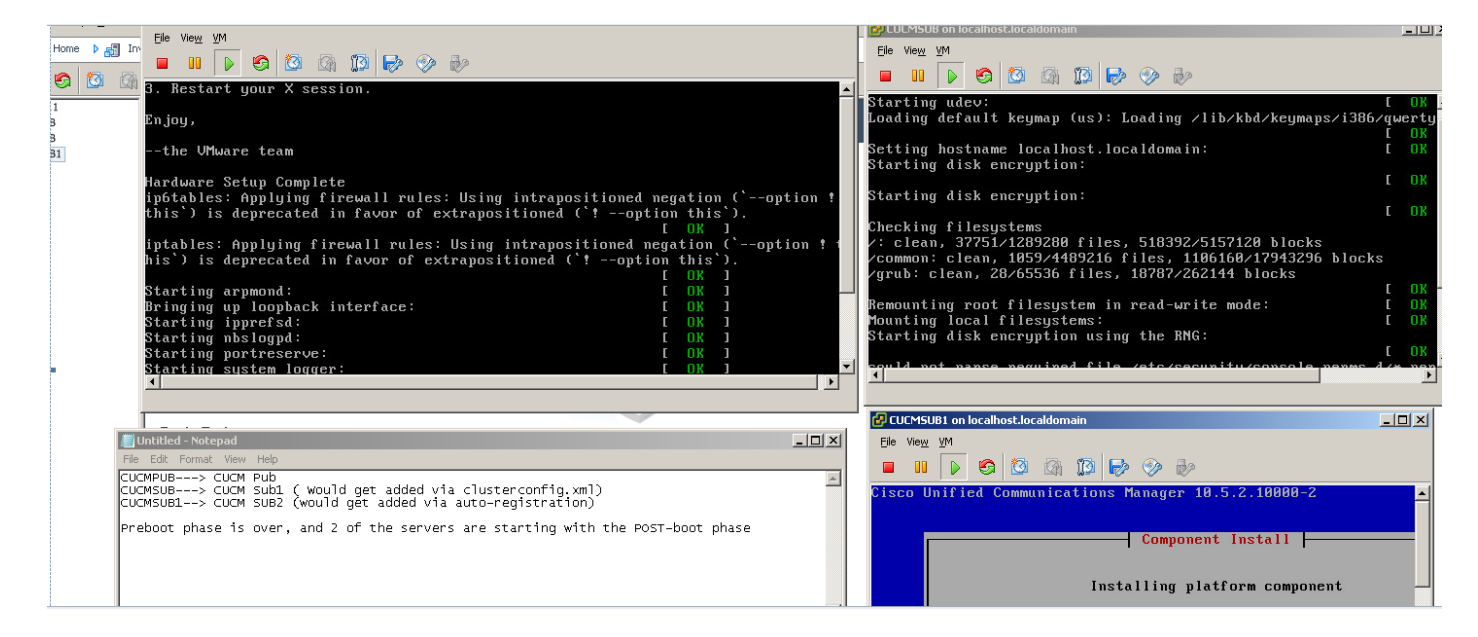

Aangezien CUCM Publisher niet is geïnstalleerd, moet u de abonneehaltes op dit moment installeren, omdat de gebruiker de ingang van de uitgever niet kan vinden in de tabel met procesknooppunten van de uitgever. De waarschuwing is dienovereenkomstig aangepast, en vermeld dat voor onbereikbare installaties dit normaal is, terwijl de uitgever installateurs.geen actie onderneemt. De installatie wordt automatisch hervat zoals in deze afbeelding wordt weergegeven.

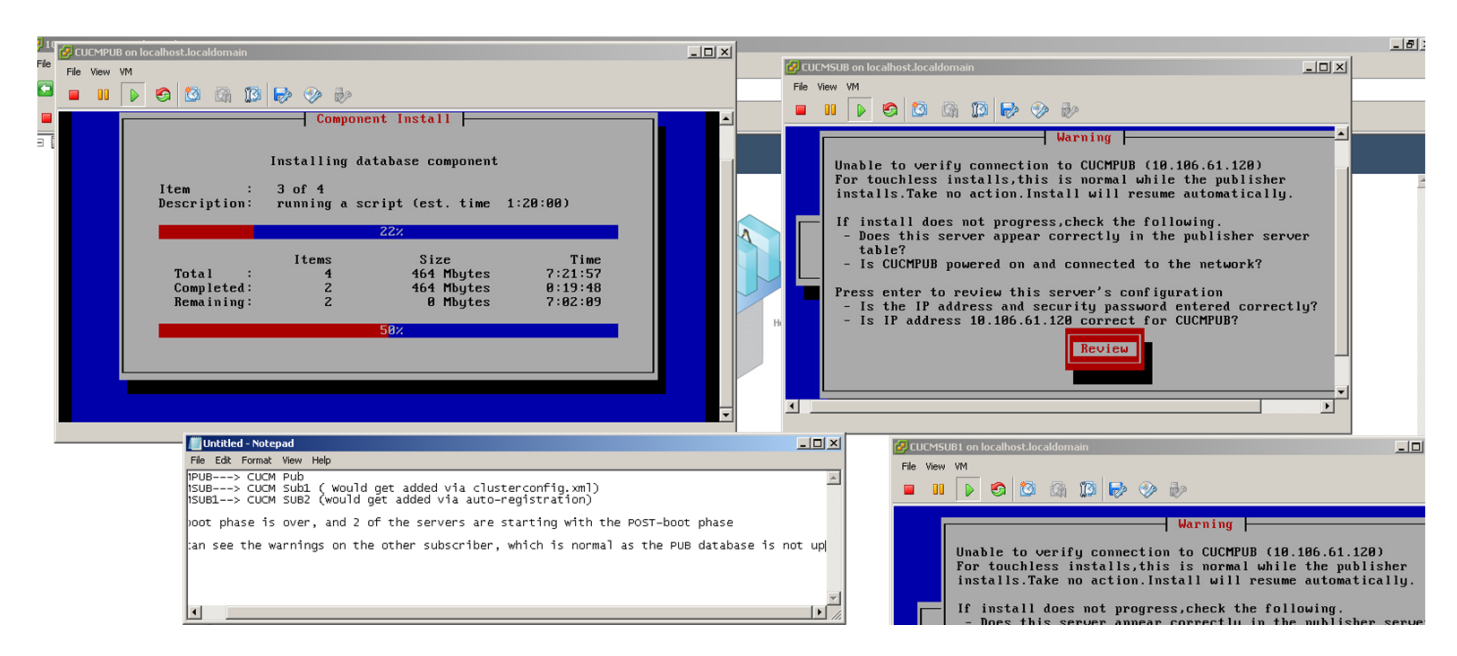

Zodra de CUCM Publisher is geïnstalleerd, wordt er een upstart-gebeurtenis verstuurd om op de hoogte te stellen dat de installatie is voltooid. Het Processknoop dossier wordt gecreëerd, en het kijkt naar het clusterfig.xml bestand op de uitgever, om te zien welke knopen in het bestand van clusterfig.xml aanwezig zijn. In dit geval vindt het nog één knooppunt en voegt het dat knooppunt toe in de database. Onthoud voor de server CUCMSUB1, u gebruikt voor auto-registratieproces, en de details zijn niet aanwezig in het bestand clusterbestand.xml van de uitgever.

Er wordt een gebeurtenis in de installatielogbestanden weergegeven.

Nov 28 16:44:37 CUCMPUB local7 6 Cisco: Database Layer Monitor: DBNotify SDI Initialization successful

Nov 28 16:44:37 CUCMPUB user 6 ilog\_impl: emitted platform-event (--no-wait

#### **platform-system-processnode-created**

)

Zodra de uitgever van CUCM de knopen aan zijn gegevensbestand toevoegt, is er een nieuw gedeelte in het clusterbestand.xml bestand dat icl state wordt genoemd en de staat zoals voltooid markeert. Dit is vereist aangezien de uitgever van CUCM het clusterbestand.xml tijdens de algemene installatie een paar keer moet bekijken. Als de status is gemarkeerd als voltooid, weet u welk knooppunt de installatie heeft voltooid.

In de tussentijd probeert clustermanager van CUCMSUB, alhoewel niet volledig online, nog steeds de CUCM Publisher te raadplegen. Aangezien de uitgever nog niet geïnstalleerd is, ontvangt u een fout zoals in de logs ClusterManager te zien is:

09:48:53.054 |tcp connection closed to

#### **10.106.61.120**

```
, back to initiator state
09:48:53.054 |exec'ing: sudo /root/.security/ipsec/disable_ipsec.sh --desthostName=CUCMPUB --
op=delete
09:48:53.509 |Timeout or error() 115 - Operation now in progress, port 8500
```
09:48:53.509 |

#### **tcp recv error: Connection refused.**

09:49:15.773 |tcp connection closed to

#### **10.106.61.120**

```
, back to initiator state
09:49:15.773 |exec'ing: sudo /root/.security/ipsec/disable_ipsec.sh --desthostName=CUCMPUB --
op=delete
09:49:16.223 |Timeout or error() 115 - Operation now in progress, port 8500
```
09:49:16.223 |

.

#### **tcp recv error: Connection refused**

Nu de installatie van de uitgeverij is voltooid en het bestand van de verwerkingsknooppunten wordt gecreëerd, bezoekt het zijn bestand clusterfig.xml en voegt het andere knooppunt (CUCMSUB) toe. Zodra het knooppunt aan de database wordt toegevoegd, wordt de upstartgebeurtenis naar CUCMPUB en CUCMSUB verzonden.

Cluster manager van CUCMSUB ontvangt de geïnjecteerde beleidstoestand van CUCMPUB. Een upstart-event wordt verstuurd met de hostname van CUCMPUB en de geïnjecteerde toestand van het beleid. CUCMSUB in een poging om een vermaasde topologie te creëren met andere servers ontvangt de upstart-gebeurtenis van alle andere servers, maar het is meer geïnteresseerd in de upstart-gebeurtenis die het ontvangt met de hostnaam van de CUCMPUB omdat het de installatie hervat wanneer de uitgever online is. Zodra de upstart service de upstart-gebeurtenis ontvangt, wordt een moordsignaal naar de installatiewizard verzonden. Dit probeert het bestand platform.xml te valideren en op zijn beurt begint het de connectiviteit validatie met de CUCMPUB.

Aangezien de uitgever nu beschikbaar is, slaagt validatie en gaat de installatie door.

Voor CUCMSUB1-installatie moet u de dynamische clusterconfiguratiewaarde in een andere waarde wijzigen, zodat onze server wordt toegevoegd aan het verwerkingsknooppunt van de uitgever. In dit voorbeeld heeft u hetzelfde aan één uur aangepast.

### Opdracht netwerk cluster subscriber dynamisch-cluster-configuratie 1 instellen.

Zodra de bovenstaande opdracht is toegepast, accepteert CUCMPUB het verzoek om noodregister van CUCMSUB1. Als de bovenstaande opdracht niet is ingesteld, wanneer CUCMSUB1 probeert om contact op te nemen met de uitgever, kijkt de uitgever in zijn auto-regtimer, als de waarde 0 is, voegt deze het knooppunt niet toe in zijn clusterconfiguratie.xml zowel als verwerkbaar knooppunt.

Zodra CUCMSUB1 contact opneemt met CUCMPUB, accepteert het socket verbinding vanaf CUCMSUB1 (10.106.61.122) en voegt het de abonneegegevens toe aan het bestand clusterfig.xml.

Van de logboeken van clusterManager van de Uitgever, is deze gebeurtenis gedrukt als saveClusterSubscriberNodeData.

16:56:19.455 |

#### **accepted client IP(10.106.61.122), socket(10):**

16:56:24.489 |

#### **saveClusterSubscriberNodeData api, hostname=CUCMSUB1**

, peerdat=icl\_master=no icl\_clustered=yes icl\_deployment=callmanager icl\_active\_version=10.5.2.10000-2 icl\_inactive\_version=0.0.0.0000-0000 icl\_active\_unrest=false icl\_inactive\_unrest=false icl\_disk\_size=110 icl\_mtu\_changed=no icl\_mtu\_size= icl\_app\_uid=administrator icl\_app\_pw= icl\_db\_master=no icl\_state=Installing icl\_ip\_address=10.106.61.122 icl\_fqdn=CUCMSUB1 icl\_domain= icl\_pub\_enc\_dkey=

Als resultaat hiervan verandert het bestand clusteralle.xml op de uitgever, en deze gebeurtenis wordt gezien.

CUCMPUB user 6 ilog\_impl: Received request for platform-event (platform-event-clusterconfigchanged)

De installatie van de server gaat verder.

Zodra CUCMSUB en CUCMSUB1 geïnstalleerd zijn, ontvangt u het volgende platform-systeemclusterknooppunt-install van beide knooppunten. Deze gebeurtenis wordt naar elk knooppunt in het cluster verzonden.

STATE=Ready geeft aan dat de installatie is voltooid, anders is het geïnstalleerd.

Dit bericht is gezien in het CUCMPUB-symbool, dat de installatie van CUCMSUB en CUCMSUB1 aangeeft.

Line 13154: Nov 28 17:59:17 CUCMPUB user 6 ilog\_impl: emitted platform-event(--

**no-wait platform-system-clusternode-install-completed HOSTNAME=CUCMSUB STATE=ready** ) Line 14514: Nov 28 18:06:36 CUCMPUB user 6 ilog\_impl: emitted platform-event(--

**no-wait platform-system-clusternode-install-completed**

#### **HOSTNAME=CUCMSUB1 STATE=ready**

)

## Problemen oplossen

Er is momenteel geen specifieke troubleshooting-informatie beschikbaar voor deze configuratie.

## CLI-opdrachten die in deze functie zijn geïntroduceerd

### 1. <hostname> <ip> <domeinnaam>

Deze opdracht is om een abonnee toe te voegen aan de tabel van de verwerkingsknooppunt/app server.

Syntaxis:

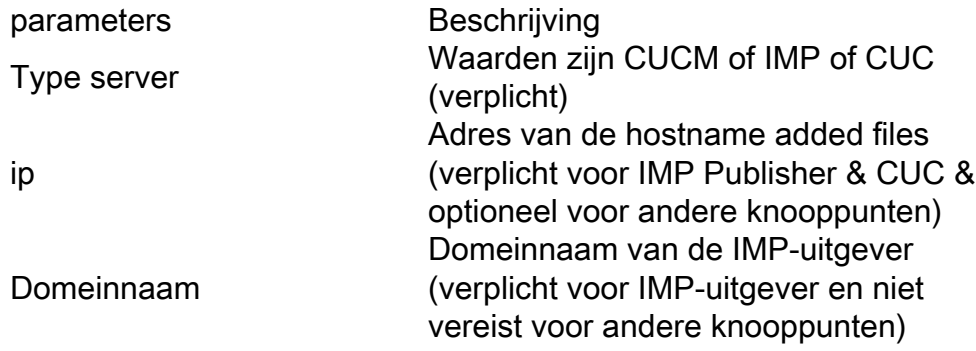

### admin:set network cluster subscriber details CUCM CuCM-101 10.77.30.101

Added "CUCM CuCM-101" to publisher.

Successful

### 2. gegevens over netwerkcluster abonnee verwijderen

In deze opdracht wordt het bericht weergegeven dat de abonnee uit GUI kan worden verwijderd. De offset-handeling is niet toegestaan op de CLI. Deze handeling kan alleen vanaf de webpagina worden uitgevoerd.

```
admin:unset network cluster subscriber details
Please use the Cisco Unified Communications Manager Administration on the first node.
Navigate to System > Server and click "Find".
        Unable to del: NULL
Executed command unsuccessfully
```
### 3. stel network cluster abonnee dynamisch-cluster-configuratie in

Stel netwerkcluster abonnee dynamisch-cluster-configuratie in, { <standaard> | < aantal uren >

Deze opdracht maakt dynamisch-cluster-configuratie op uitgever mogelijk.

### Synthetische beschrijving

standaard

parameters Beschrijving Dit zal dynamisch-clusterconfiguratie voor 24 uur mogelijk maken <nee. van uren> Waarde tussen 1-24 uur

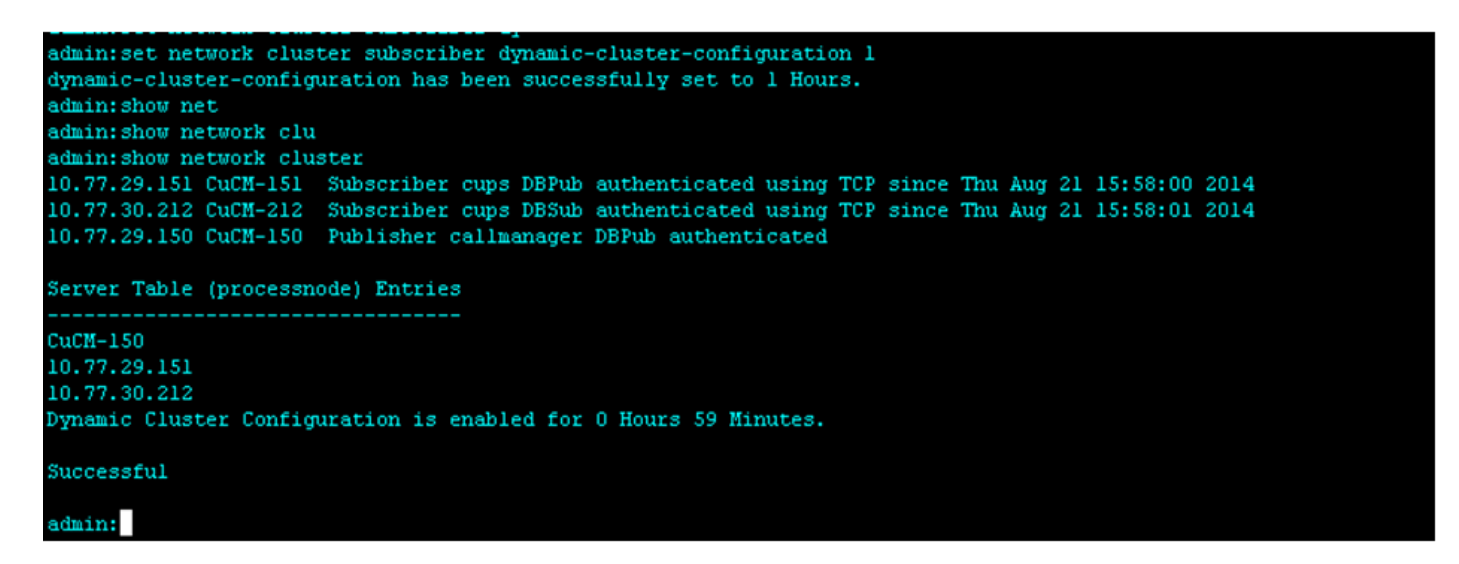

### 4. netwerkcluster tonen

Deze opdracht geeft de meest recente dynamische-cluster-configuratiewaarde op de uitgever weer wanneer deze is ingeschakeld.

```
admin:set network cluster subscriber dynamic-cluster-configuration 1
dynamic-cluster-configuration has been successfully set to 1 Hours.
admin: show net
admin: show network clu
admin: show network cluster
10.77.29.151 CuCM-151 Subscriber cups DBPub authenticated using TCP since Thu Aug 21 15:58:00 2014
10.77.30.212 CuCM-212 Subscriber cups DBSub authenticated using TCP since Thu Aug 21 15:58:01 2014
10.77.29.150 CuCM-150 Publisher callmanager DBPub authenticated
Server Table (processnode) Entries
C<sub>0</sub>CM-1.5010.77.29.151
10.77.30.212
Dynamic Cluster Configuration is enabled for 0 Hours 59 Minutes.
Successful
```
# Voordelen

- Om een installatieproces van ietwat minder te bieden, waarbij tijdens de installatie geen handmatige interventie vereist is en planning tijdens de implementatie van een nieuw CUCMcluster.
- Om de toevoeging van nieuwe abonnees aan een bestaand cluster te vereenvoudigen.
- Tijd besparen

Tijdens een typische CUCM-installatie ziet u meerdere Wizard-schermen installeren en er is handmatige interventie vereist voor deze scenario's:

- Als onderdeel van de installatie specificeert u bepaalde informatie op de Wizard Schermen 1. installeren. Dit vereist handmatige interventie aangezien u de informatie handmatig typt die het installatieproces probeert.
- 2. Om een typische clusteromgeving in te stellen, wordt eerst een uitgever geïnstalleerd. Nadat een uitgever is geïnstalleerd, voegt u details van de abonnees in de servertabellen van de uitgever toe van de webpagina van uitgever. Vervolgens, wanneer een abonnee wordt geïnstalleerd, wordt een installatiewizard voor Subscriber ingesteld die de beheerder verzoekt om de details van de abonnee te invullen.